# PROGRAMMING QUICK REFERENCE

Long Form Instructions and Videos at: https://www.cousign.com/support

# NUMERIC DISPLAYS

### **DIGIT SET MENU**

**PROGRAM** 

**NORMAL OPERATION** START HERE

### **TIME MENU**

#### Set Current Count (manual control only)

Menu is required only when using the pushbuttons located on the circuit board. If using remote, use number pad to enter count.

Example: Change Count from 1 to 200 Digit Set menu - all previously blanked digits are replaced with 0, and the right most digit has the decimal point lit to signify that it's the current digit selected.

STEP 1

Use the UP/DOWN buttons to adjust the digit to the desired value. In this example we need the digit to be a 0 so we press DOWN once. Press **RESET** to advance to the next digit. The

STEP 2 alalala STEP 3

decimal point moves. We don't need to change this digit so press **RESET** 

STEP 4

Now we need to press **UP** twice to set this digit to

Press **RESET** to move to the next digit.

STEP 6 8|8|8|8

06 Press **RESET** again to return to normal operation.

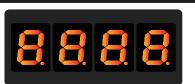

When powered on, each display enters into normal operating mode. In most cases the current count will be displayed and updated according to the options set in the Settings Menu.

#### **Set Current Count**

Point the IR Remote control at your sign and press the **NEXT** button. The display will flash. If your sign includes multiple displays continue to press the **NEXT** button until the desired display flashes. Enter the desired count using the number pad on the remote. For example, entering .210 When the desired number is shown press ENTER to lock it in. The display will flash to signify it has been set.

### **Circuit Board Manual Controls**

RESET (PROGRAM) • DOWN

**RESET** - Press and release button. PROGRAM - Press and hold down RESET for 2 seconds then release.

#### Date: Month Enter the current month.

1 January, 2 February, ...12 December

Date: Day

Enter the current day of the month. Range: 1-31

**Date: Year** 

Enter the current year. Range 2000 - 2099

**Current Day** 

Enter the current day.

Signs with multiple displays: When you update the time on one display, all displays are updated automatically

Time: Hour

Enter the current hour. (0 - Midnight) to (23 - 11:00PM)

Time: Minute

Enter the current minutes past the hour.

Time: Seconds

Enter the current seconds past the minute.

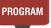

## **SETTINGS MENU**

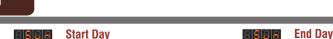

Set the day to start counting.

**Sun\*** = Sunday

= Monday

= Tuesday

= Friday

= Saturdav

= Wednesday

= Thursday

Mon

tuES

Wed

Fri

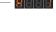

Each display must have a unique address

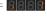

#### Count Increment

The number to count up or down by each time a count action occurs.

Values ... 1\*-99

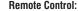

Type desired number on the remote keypad. When finished press Enter to lock it in.

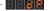

#### **Decimal point location**

Set the decimal point on at a given location. Useful for static displays of price or percentages

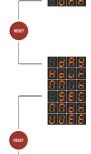

### **Count Direction**

Specify the direction to count.

Count up - based on Frequency Count down - based on Frequency Do not count (static display)

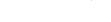

### **Count Frequency**

Specify the frequency to count. The display will add or subtract the count increment at each:

**dAY\*** - Count once at midnight Hour - Count each hour

- Count each minute - Count each second

- Count once per month - Count once per week

### **Brightness Setting**

Adjust the brightness of the display

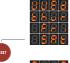

## **Start Hour**

The hour to start counting Range 0\* (midnight) - 23 (11:00pm)

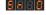

#### **Start Minute**

The minute to start counting Range 0\* - 59

Do not make changes to these default setting unless you understand how they will affect the sign's operation

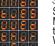

Set the day to stop counting.

MNO PQR 5 6 VWX YZ!? 8 9

**PROGRAM** 

Sun = Sunday Mon = Monday= Tuesday

= Wednesday = Thursday

= Friday = Saturday

## **End Hour**

The hour to stop counting Range 0 (midnight) -23\* (11:00pm)

The minute to stop counting Range 0 - 59\*

\* Indicates Default Setting

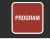

Navigate between menus by pressing the PROGRAM button to advance from one menu to the next The PROGRAM button can be used at any time to exit a menu and move to the next menu.

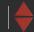

UP / DOWN buttons are used to adjust the current setting

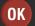

**OK / RESET** buttons are used to advance from one setting to the next

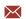

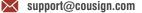

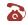